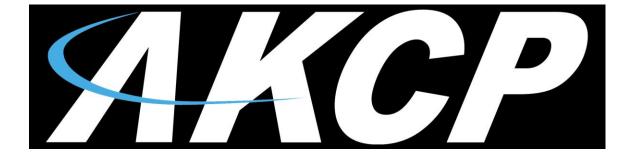

# Smoke Detector SK00 User Manual

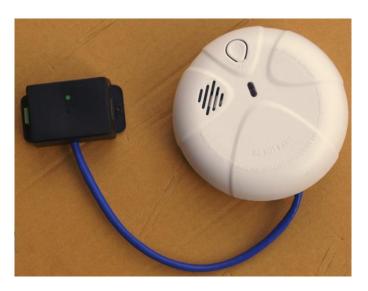

Help Version updated till firmware 404j / SP456 Copyright © 2012, AKCess Pro Co., Ltd..

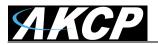

This makes an important addition to security and safety. These smoke detectors are easy to install and configure. The smoke detector must be mounted on the ceiling for maximum smoke detection. These photoelectric type smoke detectors are generally more effective at detecting smoldering fires which smolder for hours before bursting into flame.

# **Smoke Detector OIDs**

For normal state, return value = 2

For alarm state, return value = 4

The value of the Status for the OID for switch sensors can be Normal, No Status, Critical, or sensorError.

A popular OID for Smoke Detector Sensors is the status. For RJ45#1, it is .1.3.6.1.4.1.3854.1.2.2.1.18.1.3.0

Note: You can test the smoke detector by holding down the test button until the audible alarm occurs - about 5 sec. The smoke detector will then send an alarm signal to the unit.

## **Smoke Detector Details**

The following technical details are sometimes required for certification purposes.

## How the Smoke Detector Works

The smoke sensor detects partials of smoke in the air in its photoelectric chamber. Here are the specs for the sensor:

#### Features:

- o On/Off alarm signal of Smoke Detected
- o DC operated photoelectric type Smoke Detector
- Hush / Test feature
- Non-radioactive technology
- High and stable sensitivity
- Quick fix mounting bracket for easy installation
- Extra loud alarm sound over 85 dB
- o Low-battery and battery missing warning indicator
- Auto-reset when smoke clears
- o LED indicates the status of Smoke Detector
- Sensor type open/closed contact switch
- Power source: powered by the unit. No additional power needed.

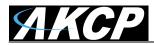

- The unit auto detects the presence of the Smoke Detector (as Dry Contact sensor)
- Disconnect alarm (Note that the smoke detector will be detected as a Dry Contact sensor. See more on this in the configuration of the sensor).

#### Specifications:

- Sensor type open/closed contact switch
- Detection type: Photoelectric Chamber
- Power Source: 9 VDC
- Standby Current: 15 uA max
- Alarm Current: 30 mA max
- Alarm Sound Level: 85 dB at 3 m
- Operating Temp: 5° C 45° C
- Ambient Humidity: 10% 90%
- Sensitivity to Smoke: 3 6% Obs/m
- Size: 110 mm Ø
- Ambient Humidity: 10% to 90%
- Maximum CAT5/6 Extension Cable Run Length: 90 meters or 300 feet (1000 feet when connected to the X20 or X60 dry contact inputs).

# **Important Safety Information**

Observe and follow all local and national electrical and building codes for installation.

This smoke detector is designed to be used inside a single room only. In multi-room buildings, each individual room should have its own smoke detector. This smoke detector is not a substitute for a complete fire alarm system.

Smoke may not reach the smoke detector for many reasons. For example, if a fire starts in a remote part of a building or home, on another level, wall, roof, or on the other side of a closed door, smoke may not reach the smoke detector in time to alert personnel. In other words the smoke detector will not promptly detect a fire except in the area or room in which it is installed.

The smoke detectors can only sound their alarms when they detect smoke. The smoke detectors detect combustion particles in the air. They do not sense heat, flame, or gas. This smoke detector is designed to give an audible warning of a developing fire. However, many fires are fastburning, explosive, or intentional. Others are caused by carelessness or safety hazards. So always keep in mind that smoke may not reach the smoke detector alarm QUCKLY ENOUGH.

The smoke detectors have limitations. This smoke detector is not foolproof and is not warranted to protect lives or property from fire. Smoke alarms are not a substitute for insurance. Business owners are responsible for insuring their own lives and property. In addition it is possible for the smoke alarm to fail at any time. For this reason, you must test the smoke detectors weekly and replace them every 10 years.

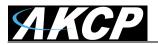

# **Smoke Detector Placement**

It is recommended that you install one detector in each room and in separate hallways. If the hallway is over 12 meters long, install a detector at each end. They should be located at the top levels of first-to-second floor stairwells.

Install the smoke detectors as close to the center of the ceiling as possible. If this is not possible, mount no closer than 4 inches from a wall or corner.

DO NOT install the smoke detectors;

Near appliances or areas where normal combustion regularly occurs (cooking areas, furnaces, hot water heaters, florescent lighting etc.).

Near air returns or heating and cooling supply vents. Install at least 3 feet away from these areas. The air could blow the smoke away from the detector, interrupting the alert.

In rooms where temperatures may fall below 5 degrees C or rise above 45 degrees C.

In extremely dusty, dirty, or insect-infested areas where loose particles interfere with the smoke detectors alarm operation

#### **IMPORTANT!**

Specific requirements for Smoke Alarm installation vary from country to country. Check with your local Fire Department for current requirements in your area.

## Installing the Smoke Detector

- 1. From the back of the smoke detector, remove the mounting plate by turning it counterclockwise. (To later engage the tamper-resist feature, twist out and set aside one of the pins molded into the plate. Both pins are exactly the same.)
- 2. Secure the plate to the ceiling or wall with the mounting screws.
- 3. Lift open the battery pocket door.
- Connect the new 9-Volt battery to the battery connector inside the battery pocket. Be sure the battery is securely connected. The red LED may blink briefly when the battery is installed.
- 5. Close the battery picket door, snapping it into place.
- 6. Position the smoke detector to the mounting plate and turn it clockwise to lock it into place. To engage the tamper-resist feature, insert the pin into the notch on the edge of the smoke detector after the detector is properly positioned in the base.
- 7. Push the test button to test the smoke detector. (see below).

### **Testing the Smoke Detector**

- 1. Firmly push the TEST button, and the smoke detector alarm will sound a loud beep. The alarm will stop sounding after releasing the TEST button.
- 2. If the smoke detector does not sound, please retest the detector again.

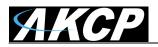

# **HUSH Feature**

This button on the smoke detector is a combined Test/Hush button to silence false alarms.

- 1. To cancel a false alarm, press the Test/Hush button located on the cover. The alarm will automatically switch to a reduced sensitivity condition. This reduced sensitivity will last for 10 minutes. The unit will flash the red light every 10 seconds (instead of the normal 40 seconds) to indicate the sensitivity has been reduced.
- 2. The unit will reset to normal sensitivity at the end of the silenced period. If additional silenced time is required, simply push the Test/Hush button again.

# **Configuring the Smoke Detector**

a) Plug the sensor into one of the RJ45 ports on the rear panel of the unit.

**b)** Now point your browser to the IP address of the unit (default, 192.168.0.100). Next you need to login as the administrator using your administrator password (default is "public"). You will then be taken to the summary page.

**c)** From the summary page you need to select the sensors tab. The layout of the next page will vary depending on your unit so please refer to your units manual.

Now we will cover the settings that are specific to your sensor.

**Status:** If the sensor is offline the status is No Status. If the sensor is online and there is no Smoke detected, the status is Normal. If Smoke is detected then the status is Critical. If at any time communications with the Smoke Detector are lost, the status of the Smoke Detector is changed to sensor Error.

#### Connecting the Smoke Sensor to your base unit

When a smoke detector is connected, the unit will sense it as dry-contact sensor. The user can change the description of the sensor to a Smoke Detector on the sensorProbe base units.

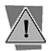

The Web interface settings for the smoke detector are:

Direction: Input

Normal State: Open/+5 Volts

Note: see below for exact steps for configuring the Smoke Sensors on your base unit.

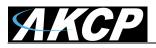

#### Configuration of the Smoke Detector (sensorProbe)

| Summary                | Sensors | Traps                                           | Mail                | Network     | System | Help |  |  |  |
|------------------------|---------|-------------------------------------------------|---------------------|-------------|--------|------|--|--|--|
|                        |         |                                                 | Sensor Settings     |             |        |      |  |  |  |
| Environmental          |         | Please select a Dry contact Sensor to configure |                     |             |        |      |  |  |  |
| Temperature            |         |                                                 | Sensor Descr        |             |        | Port |  |  |  |
| Humidity               |         |                                                 | Dry Contact Switch1 |             |        | 1    |  |  |  |
| Liguid Detector        |         |                                                 | Dry Contact Switch2 | Description |        | 2    |  |  |  |
| Airflow Sensor         |         |                                                 |                     |             |        |      |  |  |  |
| Contacts & Drivers     |         |                                                 |                     |             |        |      |  |  |  |
| Dry Contacts & Drivers |         |                                                 |                     |             |        |      |  |  |  |
| 4-20 mAmp              |         |                                                 |                     |             |        |      |  |  |  |
| Dry Contacts (3 - 12)  |         |                                                 |                     |             |        |      |  |  |  |
| Power                  |         |                                                 |                     |             |        |      |  |  |  |
| AC Voltage Detector    |         |                                                 |                     |             |        |      |  |  |  |
| DC Voltage Sensor      |         |                                                 |                     |             |        |      |  |  |  |
| Relay                  |         |                                                 |                     |             |        |      |  |  |  |
| Security Sensor        |         |                                                 |                     |             |        |      |  |  |  |
| Security               |         |                                                 |                     |             |        |      |  |  |  |
| Motion Detector        |         |                                                 |                     |             |        |      |  |  |  |
| Alarm Security         |         |                                                 |                     |             |        |      |  |  |  |
| Siren & Strobe Light   |         |                                                 |                     |             |        |      |  |  |  |
| Settings               |         |                                                 |                     |             |        |      |  |  |  |
| Autosense              |         |                                                 |                     |             |        |      |  |  |  |
|                        |         |                                                 |                     |             |        |      |  |  |  |

The Smoke Detector when first connected to the sensorProbe's RJ-45 sensor port will be auto sensed as a Dry Contact Sensor. So you would first click on the Dry Contacts & Drivers link, then click on the port that it is connected to as shown in the screen shot above.

|          | Traps                    |             | Mail                     | Net                 | work                 | System |
|----------|--------------------------|-------------|--------------------------|---------------------|----------------------|--------|
|          |                          |             | Sensor Settings          |                     |                      |        |
|          |                          |             | Dry contact (Dry (       | Contact Switch1 Des | scription) on Port 1 |        |
| Settings | Relay Control Siren Cont | rol Statu   | s Filter                 |                     |                      |        |
|          |                          |             |                          |                     |                      |        |
|          |                          |             | Port                     | 1                   |                      |        |
|          |                          |             | Description              | Smoke Detector      | #1                   |        |
|          |                          |             | Status                   | No Status           |                      |        |
|          |                          |             | Sensor Online/Offline    | Offline             | -                    |        |
|          | Description of           | f Status WI | hen Dry Contact Normal   | No Smoke            |                      |        |
|          | Description of           | f Status W  | hen Dry Contact Critical | Smoke Detected      |                      |        |
|          |                          |             | Go Online/Offline        | Online 🖃            |                      |        |
|          |                          |             | Direction                | Input 👻             |                      |        |
|          |                          |             | Normal State             | Open/+5 Volts       | $\mathbf{D}$         |        |
|          |                          |             |                          | Save Reset          |                      |        |
|          |                          |             |                          |                     |                      |        |
|          |                          |             |                          |                     |                      |        |

In the Smoke Sensors settings page you will rename your Smoke Sensor as you wish in the Description field. We can also rename our sensors descriptions in the Descriptions fields then turn the sensor Online by choosing the Online setting for the sensor in the Go Online/Offline field and also make sure that the Normal State for the sensor is set to Open/+5 Volts as shown in the screen shot above. You would then click the Save button to save the sensor settings into the web interface.

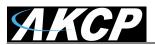

| Summary                | Sensors  | Traps                       | Mail                           | Network                     | s | System |
|------------------------|----------|-----------------------------|--------------------------------|-----------------------------|---|--------|
|                        |          |                             | Sensor Settings                |                             |   |        |
| Environmental          |          |                             | Dry contact                    | (Smoke Detector #1) on Port | 1 |        |
| Temperature            | Settings | Relay Control Siren Control | Status Filter                  |                             |   |        |
| Humidity               |          |                             |                                |                             |   |        |
| Liquid Detector        |          |                             | Port                           | 1                           |   |        |
| Airflow Sensor         |          |                             | Description                    | Smoke Detector #1           |   |        |
| Contacts & Drivers     |          |                             | Status                         | No Smoke                    |   |        |
| Dry Contacts & Drivers |          |                             | Sensor Online/Offline          | Online                      |   |        |
| 4-20 mAmp              |          | Description of Sta          | atus When Dry Contact Normal   | No Smoke                    |   |        |
| Dry Contacts (3 - 12)  |          | Description of Sta          | atus When Dry Contact Critical | Smoke Detected              | - |        |
| Power                  |          | Decemption of the           | -                              |                             |   |        |
| AC Voltage Detector    |          |                             | Go Online/Offline              | Online -                    |   |        |
| DC Voltage Sensor      |          |                             | Direction                      | Input 👻                     |   |        |
| Relay                  |          |                             | Normal State                   | Open/+5 Volts 💌             |   |        |
| Security Sensor        |          |                             |                                | Save Reset                  |   |        |
| Security               |          |                             |                                |                             |   |        |
| Motion Detector        |          |                             |                                |                             |   |        |
| · · · ·                |          |                             |                                |                             |   |        |

Now we can see that our Smoke Sensor is Online and shows the status of No Smoke.

| Summary                      | Sensors                                                                 | Traps                             | Mail                | Network | System   |  |  |  |  |
|------------------------------|-------------------------------------------------------------------------|-----------------------------------|---------------------|---------|----------|--|--|--|--|
| Auto refresh (sec.) 10 Start |                                                                         | C                                 | isors               |         |          |  |  |  |  |
| Port                         | Туре                                                                    | Descript                          | ion                 | Reading | Status   |  |  |  |  |
| 1                            | Dry contact                                                             | Smoke Dete                        | ctor #1             | -       | No Smoke |  |  |  |  |
| 2                            | -                                                                       | -                                 |                     | -       |          |  |  |  |  |
|                              |                                                                         |                                   | Sys Log (240 messag | es)     |          |  |  |  |  |
| 1 09/                        | 1 09/07/12 09:44:02 Dry contact sensor on RJ45#1 status is now No Smoke |                                   |                     |         |          |  |  |  |  |
| 2 09/                        | 07/12 09:30:08 Airflow sensor on F                                      | 345#1 status is now High Critical |                     |         |          |  |  |  |  |

Now if we navigate back to the Summery page we can see the sensor is present there showing the correct status.

**Note:** Please see the Siren / Strobe Sensor User Manual for the step-by-step instructions for using the Smoke Detector to trigger the Siren / Strobe Sensor.

| Summary                | Sensors |                                                              | Traps              | 9 <b>.</b>       | Mail                 |           | Network              |                 | System                           |
|------------------------|---------|--------------------------------------------------------------|--------------------|------------------|----------------------|-----------|----------------------|-----------------|----------------------------------|
|                        |         |                                                              |                    | Se               | ensor Settings       |           |                      |                 |                                  |
| Environmental          |         |                                                              |                    |                  |                      | Trap/Emai | l Filters            |                 |                                  |
| Temperature            |         |                                                              |                    |                  | Port                 | 1         |                      |                 |                                  |
| Humidity               |         |                                                              |                    |                  | Sensor Type          | Dry conta | nct                  |                 |                                  |
| Water Detector         |         |                                                              |                    |                  | Sensor Description   | Smoke D   | etector in Ra        | nck             |                                  |
| Airflow Sensor         |         | C                                                            |                    |                  |                      |           | 1                    |                 |                                  |
| Contacts & Drivers     |         |                                                              | Ser                | nd Trap/Email wh | en Status "Normal"   | Yes 💌     |                      |                 |                                  |
| Dry Contacts & Drivers |         | Continuous time sensor is in a normal state to report (secs) |                    |                  | 0                    | 0 secs    | Helpfull Suggestion: |                 |                                  |
| 4-20 mAmp              |         | Continuous t                                                 | ime sensor is in a | warning/error st | ate to report (secs) | 0         | 0 secs               |                 | inate false warnings in an unst  |
| Power                  |         |                                                              | Mini               | imum time hetwe  | en each Trap/Email   | 0         | minutes              | environment, is | to add time in the continuous ti |
| AC Voltage Detector    | -       |                                                              | 7                  |                  | en oden mapleman     | le.       | minaco               | 1               |                                  |
| DC Voltage Sensor      |         |                                                              |                    |                  | Day of week Filter   | Disable   |                      |                 |                                  |
| <u>Relay</u>           |         |                                                              |                    |                  |                      | Disable   |                      |                 |                                  |
| Security Sensor        |         |                                                              |                    | NO ALERT         | DAY                  |           |                      | ME              |                                  |
| Security               |         |                                                              |                    | Γ                | Mon                  |           | 00:00                | - 00:00         |                                  |
| Motion Detector        |         |                                                              |                    |                  | Tue                  |           | 00:00                | - 00:00         |                                  |
| Alarm Security         |         |                                                              |                    |                  | Wed                  |           | 00:00                | - 00:00         |                                  |
| Siren & Strobe Light   |         |                                                              |                    |                  | Thu                  |           | 00:00                | - 00:00         |                                  |
| Settings               |         |                                                              |                    | Ξ,               | Fri                  |           | 00:00                | - 00:00         |                                  |

We found that in testing if the Smoke Detectors are installed near florescent lighting, these may have an effect on the sensors and cause false alerts. You can use the "Continuous Time" feature shown in the above screen shot to eliminate these false alerts.

These settings are found in the "Status Filter" tab in the sensor settings page.

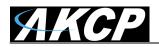

| Мар                                                                                                    | Sensors    | Notif      | fication   | Access Control | Settings   | i 🏹 A           | pplications     |  |  |  |
|----------------------------------------------------------------------------------------------------|------------|------------|------------|----------------|------------|-----------------|-----------------|--|--|--|
|                                                                                                    |            |            |            | Sensor Settin  | igs        |                 |                 |  |  |  |
|                                                                                                    | 1          | 2          | 3          | 4              | 5          | 6               | 7               |  |  |  |
| Auto Sense                                                                                                    | Auto Sense | Auto Sense | Auto Sense | Auto Sense     | Auto Sense | Auto Sense      | 🗖 Auto Sense    |  |  |  |
| Status                                                                                                    | ٠          | ٠          | ٠          | ٠              | ٠          | •               | •               |  |  |  |
| Online                                                                                                    | •          | ٠          | •          | •              | •          | •               | •               |  |  |  |
|                                                                                                    |            |            |            | $\boxed{}$     |            | $\boxed{}$      |                 |  |  |  |
|                                                                                                    | N/C        | N/C        | Siren      | Dual Sensors   | Airflow    | Dry contact I/O | Dry contact I/O |  |  |  |
| Normal Settings       Advanced Settings       Continuous Time Settings       Minimum Time Settings         Sensor Name       Dry contact I/O Port 7       Status       Critical         Sensor Currently       Image: Continuous Time Settings       Image: Critical         Direction       Image: Image: Continuous Time Settings       Image: Critical         Direction       Image: Image: Continuous Time Settings       Image: Critical         Direction       Image: Image: Critical       Image: Critical         Description of Status When Normal       Normal       Image: Critical         Description of Status When Critical       Critical       Image: Critical |            |            |            |                |            |                 |                 |  |  |  |
| Description of Status When Sensor Error Sensor Error Sensor Error Save Reset Online Time Tracking                                                                                                    |            |            |            |                |            |                 |                 |  |  |  |

### Configuration of the Smoke Detector (securityProbe)

When you first connect the Smoke Detector to the RJ45 port is will be auto sensed online as a Dry contact I/O type sensor. Click the Auto Sense button as shown in the screen shot above.

| N/C | You have selected to disable Auto Sense Feature.<br>This Feature should only be turned off for custom sens<br>Please select your sensor for this port below or reactive |                  | Dry contact I/O | Dry contact I/O |
|-----|----------------------------------------------------------------------------------------------------|------------------|-----------------|-----------------|
|     | C                                                                                                    | Minimum Time Set | tings           |                 |
|     | Status<br>Sensor Currently                                                                                                    | Critical Online  |                 |                 |
|     | Direction                                                                                                    | Input Output     |                 |                 |
|     | Description of Status When Normal                                                                                                    | Normal           |                 |                 |

Confirm the popup warning by clicking on the OK button as shown in the screen shot above.

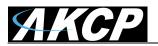

| Sensors         | Notif      | ication                                                                         | Access Control                                                                                                    | Settings     | s T A            | pplications     |
|-----------------|------------|---------------------------------------------------------------------------------|----------------------------------------------------------------------------------------------------|--------------|------------------|-----------------|
|                 |            |                                                                                 | Sensor Setting                                                                                                    | gs           |                  |                 |
| 1               | 2          | 3                                                                               | 4                                                                                                    | 5            | 6                | 7               |
| se 🔲 Auto Sense | Auto Sense | Auto Sense                                                                      | Auto Sense                                                                                                    | Auto Sense   | Auto Sense       | Auto Sense      |
| •               | •          |                                                                                 |                                                                                                    | •            | •                | •               |
|                 |            |                                                                                 |                                                                                                    |              |                  |                 |
| N/C             | N/C        | Siren                                                                           | Dual Sensors                                                                                                    | Airflow      | Dry contact I/O  | Dry contact I/O |
|                 | Descri     | Sensor C<br>ption of Status When<br>ption of Status When<br>of Status When Sens | or Name Dry contact<br>Status Critical<br>Currently Online<br>Direction Online<br>Normal Normal<br>n Critical Critical | Output<br>or | Minimum Time Set | tings           |

When the auto sense has been turned off, you will now see the link for manually configuring the sensor, so you will now click on this as shown in the screen shot above.

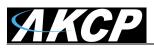

| Sensors    | Notif      | fication                                                                                     | Access Control                                                                                                    | Settings                                                                                                    | a A              | pplications     |
|------------|------------|----------------------------------------------------------------------------------------------|----------------------------------------------------------------------------------------------------|----------------------------------------------------------------------------------------------------|------------------|-----------------|
|            |            |                                                                                              | Sensor Settin                                                                                                    | gs                                                                                                    |                  |                 |
| 1          | 2          | 3                                                                                            | 4                                                                                                    | 5                                                                                                    | 6                | 7               |
| Auto Sense | Auto Sense | Auto Sense                                                                                   | Auto Sense                                                                                                    | Auto Sense                                                                                                    | Auto Sense       | Auto Sense      |
|            | •          | •                                                                                            | •                                                                                                    | •                                                                                                    | •                | •               |
|            |            |                                                                                              |                                                                                                    |                                                                                                    |                  |                 |
| N/C        | N/C        | Siren                                                                                        | Dual Sensors                                                                                                    | Airflow                                                                                                    | Dry contact I/O  | Dry contact I/O |
|            | Descri     | Sensor<br>iption of Status Whe<br>iption of Status When<br>of Status When Sen<br><u>Manu</u> | sor Name Dry contac<br>Status Critical<br>Currently Online<br>Direction On Input On<br>In Normal Normal<br>En Critical Critical<br>sor Error Sensor Error<br>Save Rese<br>Online Time Track | 4-20 mAmp<br>AC Voltage<br>Airflow<br>Digital Voltmeter<br>Dry contact I/O<br>Dual Sensors<br>Fuel Level Sensor<br>Liquid Rope<br>Motion<br>Power<br>Probe Switch<br>Relay<br>Security<br>Siren<br>Smoke Detector<br>Iemperature | Minimum Time Set |                 |

Now you will click on the down arrow button which will display the list of sensors to choose from. Choose the Smoke Detector as shown in the screen shot above.

Now click the Save button.

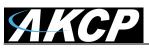

| Sensors    | Notif           | ication    | Access Control                                      | Setting    | 5               | Applications   |
|------------|-----------------|------------|-----------------------------------------------------|------------|-----------------|----------------|
|            |                 |            |                                                     |            |                 |                |
| 1          | 2               | 3          | 4                                                   | 5          | 6               | 7              |
| Auto Sense | Auto Sense      | Auto Sense | Auto Sense                                          | Auto Sense | Auto Sense      | Auto Sense     |
|            |                 | •          |                                                     |            |                 | •              |
|            |                 |            |                                                     |            | $\boxed{}$      |                |
| N/C        | N/C             | Siren      | Dual Sensors                                        | Airflow    | Dry contact I/O | Smoke Detector |
|            | Normal Settings | Sensor (   | sor Name Smoke D<br>Status Normal<br>Currently Onli | set        | Minimum Time S  | ettings        |

As we can now see the Smoke Sensor is Online and is in the Normal state.

If the Smoke Sensor still remains in a critical state please check the extension cable and check the LED on the sensor. If you continue having a problem with the sensor being connected contact AKCP Support a <a href="mailto:support@akcp.com">support@akcp.com</a> for more assistance and please include the details of the problem and serial # of the sensor in your email.

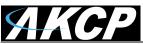

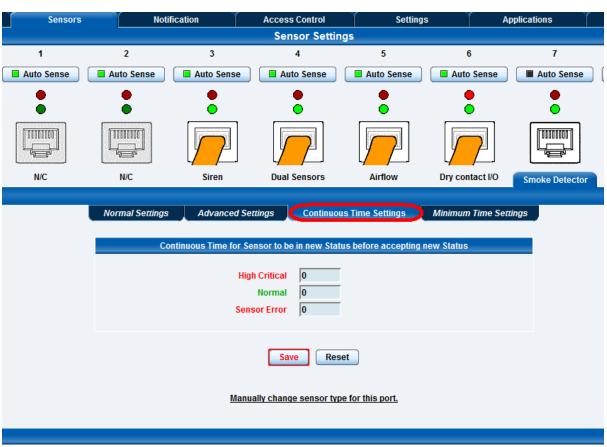

Again, as we mentioned before at the end of the sensorProbe configuration, when we tested the smoke sensors, we found that if these are positioned too close to the florescent lighting, these lights can cause false alerts. You can add time to the "Continuous Time Settings" as shown in the screen shot above to eliminate these false alerts.

## Additional Information on the Smoke Detectors

#### **Test Button & Testing**

As noted earlier do keep in mind that when testing the Smoke Detectors using real or canned smoke do not press the "Test/Hush" button at least 10 minutes prior to this testing or the detector will not be able to detect the smoke.

#### Connecting to the X20 and X60 dry contact inputs

You can connect the SK00 to the extra dry contacts inputs on the securityProbe 5ES-X20/X60, the 5ESV-X20 and X60 unit and the sensorProbe8-X20 and X60 base units. The green "phoenix" type two pin dry contact connector that is mounted on the Smoke Detectors converter box is used for this purpose.

However you do have to keep in mind that when the sensors are connected to the extra dry contacts and not the RJ-45 sensors ports, if the 9Volt battery that powers the smoke detector runs out, then you will not get the alerts from the unit. The reason for this is when connected to the RJ-45 ports, the Smoke Detectors are powered by the unit and when connected to the dry contact inputs they are not and only powered by the 9V battery.

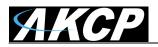

#### **Cleaning and Problems with Smoke Detectors**

As also mentioned earlier these sensors are not designed to be used in dusty or dirty environments. If they must be, then they will need to be cleaned regularly.

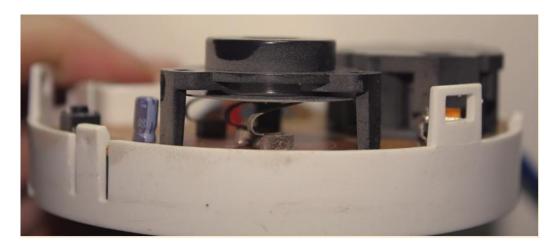

The picture above clearly shows the dust build up inside the detectors optical chamber. You can see the clear black plastic where we have wiped the dust off compared to the dusty surface.

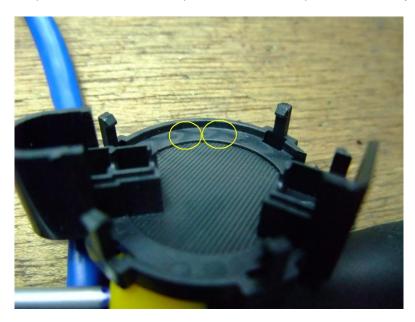

This picture above also shows the dust inside the cover of the Smoke Detector.

You can open the Smoke Sensors up and clean them using some compressed air, you can blow the dust out of the optical chamber. You just need to open the optical chamber so the dust particles can be flushed out properly. If you don't have a compressor or canned compressed air, you can use a lint free cloth or tissue paper. Just make sure there are no fibers left behind.

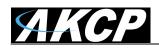

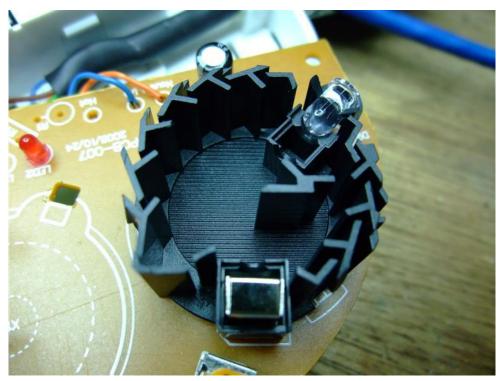

This picture above shows the optical chamber of the Smoke Detector after cleaning

This concludes the Smoke Detector User manual.

Please contact <u>support@akcp.com</u> if you have any further technical questions or problems setting up your modem or your alerts.

# **Thanks for Choosing AKCess Pro!**